# Laboratory Exercise 6

#### Introduction to Graphics and Animation

The purpose of this exercise is to learn how to display images and perform animation. You will create a Linux character device driver that uses the DE1-SoC Computer's video-out port to display graphics. To do this exercise you need to know how to write Linux kernel modules and character device drivers. This exercise is meant to be done after Lab Exercise 3, which introduces character device drivers. You may also want to familiarize yourself the material in the DE1-SoC Computer documentation that pertain to the use of the video-out port.

#### Background Information

The DE1-SoC Computer includes a video-out port with a VGA controller that can be connected to a standard VGA monitor. The VGA controller supports a screen resolution of  $640 \times 480$ . The image that is displayed by the VGA controller is derived from two sources: a *pixel* buffer, and a *character* buffer. The pixel buffer is described below, and the character buffer will be discussed later in the exercise.

#### Pixel Buffer

The pixel buffer for the video-out port holds the data (color) for each pixel that is displayed by the VGA controller. As illustrated in Figure 1, the pixel buffer provides an image resolution of  $320 \times 240$  pixels, with the coordinate 0,0 being at the top-left corner of the image. Since the VGA controller supports the resolution  $640 \times 480$ , each of the pixel values in the pixel buffer is replicated in both the *x* and *y* dimensions when it is being displayed on the VGA screen.

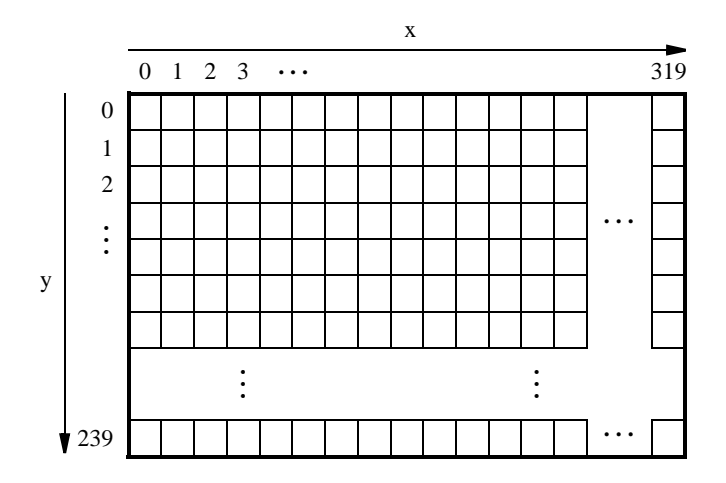

Figure 1: Pixel buffer coordinates.

Figure 2a shows that each pixel color is represented as a 16-bit halfword, with five bits for the blue and red components, and six bits for green. As depicted in part b of Figure 2, pixels are addressed in the pixel buffer by using the combination of a *base* address and an *x,y* offset. In the DE1-SoC Computer the default address of the pixel buffer is 0xC8000000, which corresponds to the starting address of the FPGA on-chip memory. Using this scheme, the pixel at coordinates (0, 0) has the address 0xC8000000, the pixel (1, 0) has the address *base*  $+$  (00000000 0000000001 0)<sub>2</sub> = 0xC8000002, the pixel (0, 1) has the address *base* + (00000001 000000000 0)<sub>2</sub>  $= 0 \times C8000400$ , and the pixel at coordinates (319, 239) has the address *base* + (11101111 100111111 0)<sub>2</sub> = 0xC803BE7E.

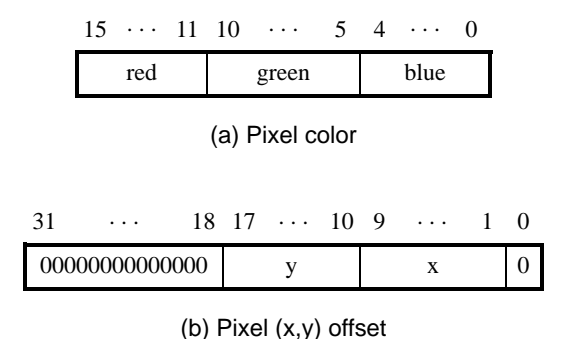

Figure 2: Pixel values and addresses.

You can create an image by writing color values into the pixel addresses as described above. A dedicated *pixel buffer controller* reads this pixel data from the memory and sends it to the VGA display. The controller reads the pixel data in sequential order, starting with the pixel data corresponding to the upper-left corner of the VGA screen and proceeding to read the whole buffer until it reaches the data for the lower-right corner. This process is then repeated, continuously. You can modify the pixel data at any time, by writing to the pixel addresses. Writes to the pixel buffer are automatically interleaved in the hardware with the read operations that are performed by the pixel buffer controller.

It is also possible to prepare a new image for the VGA display without changing the content of the pixel buffer, by using the concept of *double-buffering*. In this scheme two pixel buffers are involved, called the *front* and *back* buffers, as described below.

#### Double Buffering

As mentioned above, a pixel buffer controller reads data out of the pixel buffer so that it can be displayed on the VGA screen. This pixel buffer controller includes a programming interface in the form of a set of registers, as illustrated in Figure 3. The register at address 0xFF203020 is called the *Buffer* register, and the register at address 0xFF203024 is the *Backbuffer* register. Each of these registers stores the starting address of a pixel buffer. The Buffer register holds the address of the pixel buffer that is displayed on the VGA screen. As mentioned above, in the default configuration of the DE1-SoC Computer this Buffer register is set to the address 0xC8000000, which points to the start of the FPGA on-chip memory. The default value of the Backbuffer register is also 0xC8000000, which means that there is only one pixel buffer. But software can modify the address stored in the Backbuffer register, thereby creating a second pixel buffer. An image can be drawn into this second buffer by writing to its pixel addresses. This image is not displayed on the VGA monitor until a pixel buffer *swap* is performed, as explained below.

A pixel buffer swap is caused by writing the value 1 to the Buffer register. This write operation does not directly modify the content of the Buffer register, but instead causes the contents of the Buffer and Backbuffer registers to be swapped. The swap operation does not happen right away; it occurs at the end of a VGA screen-drawing cycle, after the last pixel in the bottom-right corner has been displayed. This time instance is referred to as the *vertical synchronization* time, and occurs every 1/60 seconds. Software can poll the value of the S bit in the *Status* register, at address 0xFF20302C, to see when the vertical synchronization has happened. Writing the value 1 into the Buffer register causes  $S$  to be set to 1. Then, when the swap of the Buffer and Backbuffer registers has been completed S is reset back to 0. The *Status* register contains additional bits of information, shown in Figure 3, but these bits are not needed for this exercise. Also, the programming interface includes a *Resolution* register, shown in the figure, that contains the  $X$  and  $Y$  resolution of the pixel buffer(s).

In a typical application the pixel buffer controller is used as follows. While the image contained in the pixel buffer that is pointed to by the Buffer register is being displayed, a new image is drawn into the pixel buffer pointed to by the Backbuffer register. When this new image is ready to be displayed, a pixel buffer swap is performed. Then,

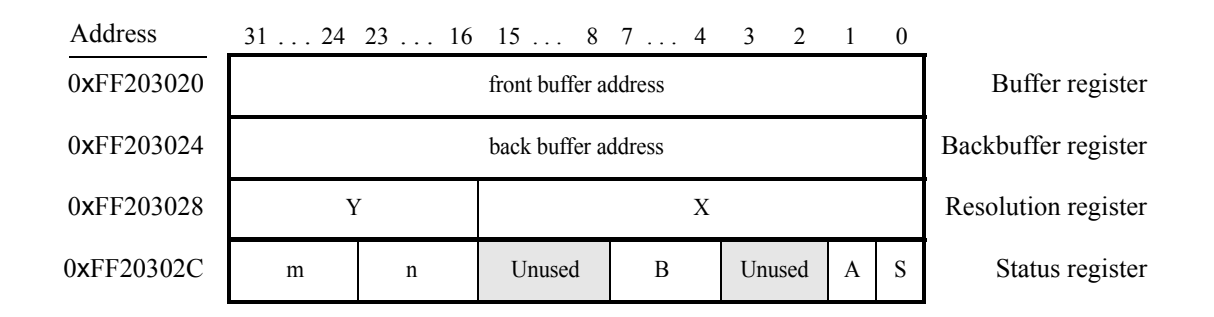

Figure 3: Pixel buffer controller registers.

the pixel buffer that is now pointed to by the Backbuffer register, which was already displayed, is cleared and the next new image is drawn. In this way, the next image to be displayed is always drawn into the "back" pixel buffer, and the "front" and "back" buffer pointers are swapped when the new image is ready to be displayed. Each time a swap is performed software has to synchronize with the VGA controller by waiting until the S bit in the Status register becomes 0.

## Part I

You are to create a character device driver that controls the VGA display in the DE1-SoC Computer. Your driver should use the file */dev/video* to communicate with the user. Reading from this file should return the character string "ccc rrr", where the three-digit decimal number ccc is the number of columns in the VGA screen, and rrr is the number of rows. One way to read from the device driver is to type a command such as cat /dev/video on a Linux Terminal window. The device driver should support the following commands that can be written to the file */dev/video*: clear, and pixel x,y color. The clear command should erase the VGA screen by setting all pixels in the pixel buffer to the color 0 (*black*). The pixel command should set the pixel on the VGA screen at the coordinates  $(x, y)$  to the value color. One way to write to your video driver is to type a command such as echo clear > /dev/video on a Linux Terminal window. The command echo "pixel 319,239 0x07E0" > /dev/video would set the pixel at the bottom-right corner of the screen to the color green.

An outline of the required code for the character device driver is given in Figure 4. Lines 1 to 8 include header files that are needed for the driver. Global variables that are used to access the pixel buffer, which will be described later, are declared in lines 11 to 14. Line 17 is a placeholder for the declarations of function prototypes and variables that are needed for the character device driver. Prototypes have to be declared for the functions that are executed when opening, reading, writing, and closing the driver. Variables of type  $dev$  t,  $cdev$ , and class have to be declared and initialized in the function *start\_video*, shown in lines 20 to 42, which is executed when the video driver is inserted into the Linux kernel. Refer to Exercise 3 for a more detailed discussion about the functions and variables that are needed for character device drivers.

To provide the kernel module with access to the FPGA light-weight bridge, line 26 calls the ioremap\_nocache function. Information about this function, and the FPGA light-weight bridge, can be found in the tutorial *Using Linux on the DE1-SoC*. Line 31 computes the base address for the pixel buffer controller registers, which are illustrated in Figure 3. This address is then passed to the function named get\_screen\_specs, which reads the *Resolution* register in the pixel controller, so that it can use this information to set the global variables *resolution\_x* and *resolution\_y*.

In Line 35 ioremap\_nocache is called again, to map the physical addresses of the pixel buffer into virtual addresses. This code assumes that the pixel buffer is in its default location, which is within the FPGA on-chip memory. The clear\_screen function is then called, which is used to set all pixels in the pixel buffer to the color 0, which is *black*.

```
1 #include <linux/module.h>
2 #include <linux/kernel.h>
3 #include <linux/fs.h>
4 #include <linux/cdev.h>
5 #include <linux/device.h>
6 #include <asm/io.h>
7 #include <asm/uaccess.h>
8 #include "address_map_arm.h"
9
10 // Declare global variables needed to use the pixel buffer
11 void *LW_virtual; // used to access FPGA light-weight bridge
12 volatile int * pixel_ctrl_ptr; // virtual address of pixel buffer controller
13 int pixel_buffer; // used for virtual address of pixel buffer
14 int resolution_x, resolution_y; // VGA screen size
15
16 // Declare variables and prototypes needed for a character device driver
17 ... code not shown
18
19 /* Code to initialize the video driver */20 static int _ _init start_video(void)
21 {
22 // initialize the dev_t, cdev, and class data structures
23 ... code not shown
24
25 // generate a virtual address for the FPGA lightweight bridge
26 LW_virtual = ioremap_nocache (0xFF200000, 0x00005000);
27 if (LW_virtual == 0)28 printk (KERN_ERR "Error: ioremap_nocache returned NULL\n");
29
30 // Create virtual memory access to the pixel buffer controller
31 pixel_ctrl_ptr = (unsigned int *) (LW_virtual + 0x00003020);
32 get_screen_specs (pixel_ctrl_ptr); // determine X, Y screen size
33
34 // Create virtual memory access to the pixel buffer
35 pixel_buffer = (int) ioremap_nocache (0xC8000000, 0x0003FFFF);
36 if (pixel_buffer == 0)
37 printk (KERN_ERR "Error: ioremap_nocache returned NULL\n");
38
39 /* Erase the pixel buffer */<br>40 clear screen ():
      clear_screen ( );
41 return 0;
42 }
43
44 void get_screen_specs(volatile int * pixel_ctrl_ptr)
45 {
46 . . . code not shown
47 }
48
49 void clear_screen( )
50 {
51 ... code not shown
52 }
53
54 void plot_pixel(int x, int y, short int color)
55 {
56 ... code not shown
57 }
```
Figure 4: An outline of the video-driver code (Part a).

```
58 static void _ _exit stop_video(void)
59 {
60 /* unmap the physical-to-virtual mappings */61 iounmap (LW_virtual);
62 iounmap ((void *) pixel_buffer);
63
64 /* Remove the device from the kernel */
65 . . . code not shown
66 }
67
68 static int device_open(struct inode *inode, struct file *file)
69 {
70 return SUCCESS;
71 }
72
73 static int device_release(struct inode *inode, struct file *file)
74 {
75 return 0;
76 }
77
78 static ssize_t device_read(struct file *filp, char *buffer,
       size_t length, loff_t *offset)
79 {
80 ... code not shown
81 }
82
83 static ssize_t device_write(struct file *filp, const char
       *buffer, size_t length, loff_t *offset)
84 {
85 ... code not shown
86 }
87
88 MODULE_LICENSE("GPL");
89 module_init (start_video);
90 module_exit (stop_video);
```
Figure 4. An outline of the video-driver code (Part b).

Part b of Figure 4 gives an outline for the rest of the functions that are required for the character device driver. A detailed discussion of these functions can be found in Laboratory Exercise 3.

- 1. Create a file named *video.c* and fill in the missing code from Figure 4. Create a Makefile for your character device driver. Compile the code to create the kernel module *video.ko*, and insert this module into the Linux kernel.
- 2. Connect a VGA monitor to the DE1-SoC board.
- 3. Test your video character device driver by using a Terminal window. Reading from the file */dev/video* should return the string "320 240", which provides the VGA screen size. Use pixel commands to color some pixels on the screen, and send the clear command to the video driver to erase the VGA display.
- 4. Create a user-level program called *part1.c* that reads and writes to your video device driver. A skeleton of an example program is given in Figure 5. Fill in the rest of the code so that it performs some operations using the device driver. For example, you could write a loop that uses pixel commands to fill the entire VGA screen with a certain color. Compile your program using a command such as  $\text{gcc } -\text{Wall } -\text{o part1}$ part1.c. Test your program by trying various operations.

```
#include <stdio.h>
#include <string.h>
#include <errno.h>
#include <fcntl.h>
#include <unistd.h>
#define video_BYTES 8 // number of characters to read from /dev/video
int screen_x, screen_y;
int main(int argc, char *argv[]){
    int video_FD; // file descriptor
   char buffer[video_BYTES]; // buffer for data read from /dev/video
   char command[64]; \frac{1}{2} // buffer for commands written to /dev/video
   int x, y;
    // Open the character device driver
    if ((video_FD = open("/dev/video", O_RDWR)) == -1)
    {
       printf("Error opening /dev/video: %s\n", strerror(errno));
       return -1;
    }
   // Set screen_x and screen_y by reading from the driver
   ... code not shown
   // Use pixel commands to color some pixels on the screen
   ... code not shown
   close (video_FD);
   return 0;
}
```
Figure 5: A program that communicates with /*dev*/*video*.

### Part II

In this part you will add a simple line-drawing algorithm to your video driver.

Drawing a line on a screen requires coloring pixels between two coordinates  $(x_1, y_1)$  and  $(x_2, y_2)$ , such that the pixels represent the desired line as closely as possible. Consider the example in Figure 6, where we want to draw a line between coordinates  $(1, 1)$  and  $(12, 5)$ . The squares in the figure represent the location and size of pixels on the screen. As indicated in the figure, we cannot draw the line precisely—we can only draw a shape that is similar to the line by coloring the pixels that fall closest to the line's ideal location on the screen.

We can use algebra to determine which pixels to color. This is done by using the end points and the slope of the line. The slope of our example line is  $slope = (y_2 - y_1)/(x_2 - x_1) = 4/11$ . Starting at point  $(1, 1)$  we move along the  $x$  axis and compute the  $y$  coordinate for the line as follows:

$$
y = y_1 + slope \times (x - x_1)
$$

Thus, for column  $x = 2$ , the y location of the pixel is  $1 + \frac{4}{11} \times (2 - 1) = 1\frac{4}{11}$ . Since pixel locations are defined by integer values we round the y coordinate to the nearest integer, and determine that in column  $x = 2$  we should

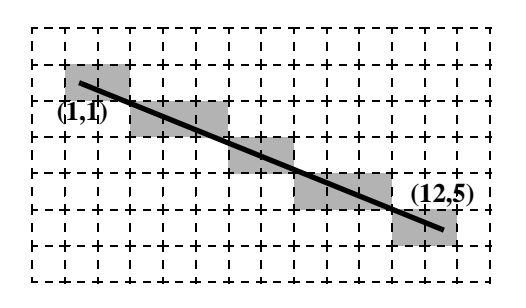

Figure 6: Drawing a line between coordinates  $(1, 1)$  and  $(12, 5)$ .

color the pixel at  $y = 1$ . For column  $x = 3$  we perform the calculation  $y = 1 + \frac{4}{11} \times (3 - 1) = 1\frac{8}{11}$ , and round the result to  $y = 3$ . Similarly, we perform such computations for each column between  $x_1$  and  $x_2$ .

The approach of moving along the x axis has drawbacks when a line is steep. A steep line spans more rows than it does columns, and hence has a slope with absolute value greater than 1. In this case our calculations will not produce a smooth-looking line. Also, if the line is vertical we cannot use the slope to make a calculation. To address this problem, we can alter the algorithm to move along the  $y$  axis when a line is steep. With this change, we can implement a line-drawing algorithm known as *Bresenham's algorithm*. Pseudo-code for this algorithm is given in Figure 7. The first 15 lines of the algorithm make the needed adjustments depending on whether or not the line is steep. Then, in lines 17 to 22 the algorithm increments the *x* variable 1 step at a time and computes the *y* value. The *y* value is incremented when needed to stay as close to the ideal location of the line as possible. Bresenham's algorithm calculates an *error* variable to decide whether or not to increment each *y* value. The version of the algorithm shown in Figure 7 uses only integers to perform all calculations. To understand how this algorithm works, you can read about Bresenham's algorithm in a textbook or by searching for it on the Internet.

```
1 draw_line(x0, x1, y0, y1)
2
3 boolean is_steep = (abs(y1 - y0) > abs(x1 - x0))4 if is_steep then
5 swap(x0, y0)
6 swap(x1, y1)
7 if x0 > x1 then
8 swap(x0, x1)
9 swap(y0, y1)
10
11 int deltax = x1 - x0
12 int deltay = abs(y1 - y0)
13 int error = -(delta x / 2)14 int y = y015 if y0 < y1 then y_step = 1 else y_step = -1
16
17 for x from x0 to x1
18 if is_steep then draw_pixel(y,x) else draw_pixel(x,y)
19 error = error + deltay
20 if error \geq 0 then
21 y = y + y\_step22 error = error - deltax
```
Figure 7: Pseudo-code for a line-drawing algorithm.

- 1. Using your character device driver from Part I it would be possible to draw lines by repeatedly sending pixel commands to the driver. However, this would be an inefficient approach due to the large number of writes that may have to be made to the file */dev/video*. A better approach is to implement a line-drawing algorithm within the video driver. Augment your driver by adding a function called *draw\_line* that implements Bresenham's algorithm. Also, add a new command line  $x1, y1, x2, y2$  color that invokes this function.
- 2. Remove your kernel module from Part I, recompile the new version which includes the line command, and then re-insert the module back into the kernel.
- 3. Use the echo command in a Terminal window to test your line-drawing function.
- 4. Part of a user-level program that draws a few lines on the VGA screen is depicted in Figure 8. Fill in the missing parts of this program. Compile and test it.

```
#include <stdio.h>
... other include statements not shown
#define video_BYTES 8 // number of characters to read from /dev/video
int screen_x, screen_y;
int main(int argc, char *argv[]){
   int video_FD; // file descriptor
   char c, video_buffer[video_BYTES]; // buffer for video char data
   char command[64]; \frac{1}{2} // buffer for command data
   // Open the character device driver
   if ((video_FD = open("/dev/video", O_RDWR)) == -1)
    {
       printf("Error opening /dev/video: %s\n", strerror(errno));
       return -1;
    }
   // Read VGA screen size from the video driver
   ... code not shown
   /* Draw a few lines */
   sprintf (command, "line %d,%d %d,%d %X\n", 0, screen_y - 1, screen_x - 1,
       0, OXFFE0); // yellow
   write (video_FD, command, strlen(command));
   sprintf (command, "line %d,%d %d,%d %X\n", 0, screen_y - 1,
        (screen_x \gg 1) - 1, 0, 0x07FF; // cyan
   write (video_FD, command, strlen(command));
        (screen_x \gg 2) - 1, 0, 0x07E0; // green
   write (video_FD, command, strlen(command));
   . . . etc.
   close (video_FD);
   return 0;
}
```
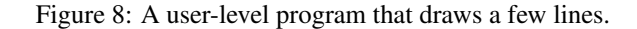

## Part III

Animation is an exciting part of computer graphics. Moving a displayed object is an illusion created by showing this same object at different locations on the screen. A simple way to "move" an object is to first draw the object at one position, and then after a short time erase the object and draw it again at another nearby position.

To realize animation it is necessary to move objects at regular time intervals. The VGA controller in the DE1-SoC Computer redraws the screen every  $1/60^{th}$  of a second. Since the image on the screen cannot change more often than that, it is reasonable to control an animation using this unit of time.

To ensure that you change the image only once every  $1/60^{th}$  of a second, use the pixel buffer controller to synchronize with the vertical synchronization cycle of the VGA controller. As we discussed in the background section of this exercise, synchronizing with the VGA controller can be accomplished by writing the value 1 into the *Buffer* register in the pixel buffer controller, and then waiting until bit S of the *Status* register becomes equal to 0. For this part of the exercise you do not need to use a back buffer, so ensure that the *Buffer* and *Backbuffer* addresses in the pixel buffer controller are the same. In this approach, a pixel buffer "swap" can be used as a way of synchronizing with the VGA controller via the *S* bit in the *Status* register.

Perform the following:

- 1. Augment your kernel module so that it includes the ability to perform a pixel buffer swap, as described above. Also add a new command to the video driver, called sync, that allows a user-level program to synchronize with the VGA controller. Remove the previous version of the driver from the Linux kernel, and compile and insert the new version.
- 2. Write a user-level program that creates a simple animation using your video driver. The animation should "move" a horizontal line up and down on the screen and "bounce" the line off the top and bottom edges of the display. Your program should first clear the screen and draw the line at a starting row on the screen. Then, in an endless loop you should perform a VGA synchronization, erase the line (by drawing the line using black), and redraw it one row above or below the last one. When the line reaches the top, or bottom, of the screen it should start moving in the opposite direction.
- 3. Compile and execute your code. Notice how long it takes for the horizontal line to move through the 240 lines of the VGA display. It should take  $240 \times 1/60 = 4$  seconds.

## Part IV

Having gained the basic knowledge, you can now create a more interesting animation. You are to create an animation of eight small filled rectangles on the screen. These rectangles should appear to be moving continuously and "bouncing" off the edges of the screen. The rectangles should be connected with lines to form a chain. An illustration of the animation is given in Figure 9. Part  $a$  of the figure shows one position of the rectangles with arrows that indicate the directions of movement, and Figure 9b shows a subsequent position of the rectangles. In each step of your animation each of the rectangles should appear to "move" on a diagonal line: up/left, up/right, down/left, or down/right. Move the rectangles one row and one column at a time on the VGA screen.

To make the animation look slightly different each time you run it, you can use the C library function *rand ()* to help calculate initial positions for each of the rectangles, and to determine their directions of movement.

- 1. Augment your kernel module to add a new command:  $box x1, y1 x2, y2 color$ . Remove the previous version of the driver from the Linux kernel, and compile and insert the new version.
- 2. Write a user-level program to implement your animation. Use both a front and back buffer in your program, so that you can avoid making changes to the image while it is being displayed by the pixel buffer controller.

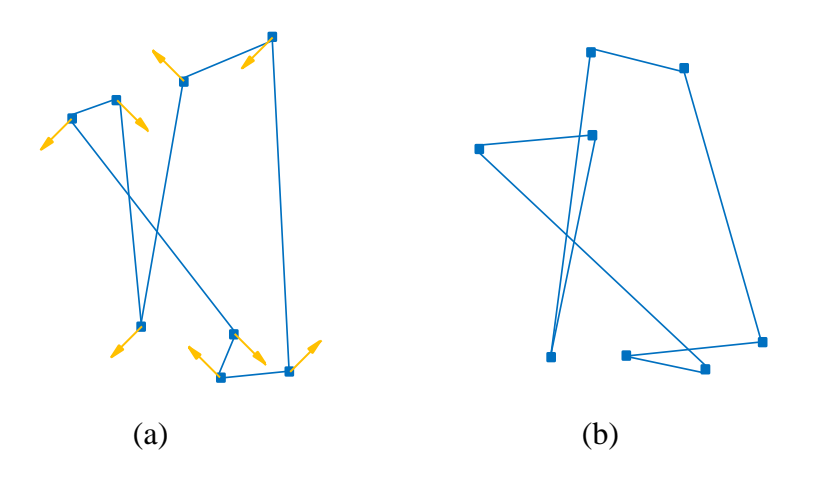

Figure 9: Two instants of the animation.

In addition to using the FPGA on-chip memory for one pixel buffer, use the SDRAM, which has the starting address 0xC0000000, in the DE1-SoC Computer for the other pixel buffer. An outline of a suitable program is illustrated in Figure 10. Compile, execute, and test your program.

3. Experiment with your code by modifying it to use just a single pixel buffer (simply change the address of the back buffer to be the same as the front buffer). Explain what you see on the VGA screen as a result of this change.

## Part V

For this part of the exercise you are to enhance the animation from Part IV so that during the animation the following changes can take place:

- 1. The speed of movement of the rectangles can be increased or decreased
- 2. The number of rectangles can be increased or decreased
- 3. The lines between rectangles can be drawn or not drawn

In Part IV the animation speed was set by the 1/60 seconds VGA vertical synchronization time. One way to control the speed of animation is to make use of a timer. You can use the *nanosleep* timer that is provided by the Linux kernel. In this scheme, the main program would draw the next step of the animation each time the timer expires. Lengthening the timeout would produce a slower animation, and shortening the timeout would speed up the animation. The maximum speed of the animation would be limited by the 1/60 seconds VGA synchronization time, as it was in Part IV. To cause the animation to appear to move more quickly than in Part IV, you have to increase the screen-distance that the rectangles move in each step of the animation.

- 1. Implement the speed control discussed above for the animation. All of your code changes should be done in a user-level program; you do not need to make any changes to your video driver. The user should be able to control the animation by using the KEY pushbuttons and SW slider switches. Access to these switches should be provided by using the character device drivers that were implemented in Laboratory Exercise 3. The speed of animation should increase when you press pushbutton *KEY*0, and it should decrease when you press *KEY*1. Pressing *KEY*<sup>2</sup> should cause the animation to display one fewer rectangle, and pressing *KEY*<sup>3</sup> should increase the number of rectangles.
- 2. Compile and test your animation code.

```
#include <stdio.h>
... other include statements not shown
/* Declare global variables needed for the animation */
... code not shown
void draw (int);
volatile sig atomic t stop;
void catchSIGINT(int signum){
    stop = 1;}
int main(int argc, char *argv[]){
    int i, video_FD; // file descriptor
    ... other declarations not shown
    // catch SIGINT from ^C, instead of having it abruptly close this program
    signal(SIGINT, catchSIGINT);
    ... code to open the video driver shown
    // set random initial position and "delta" for all rectangle boxes
    ... code not shown
    while (!stop)
    {
        draw (video_FD);
        // sync with VGA display
        write (video_FD, "sync", 5);
    }
    close (video_FD);
    return 0;
}
/* Code that draws the animation objects, and updates their positions */void draw(int fd)
{
    ... code not shown
}
```
Figure 10: A user-level program that makes an animation.

#### Part VI

We mentioned in the background section of this exercise that the image displayed by the VGA controller can be derived from both a *pixel* buffer, and a *character* buffer. For this part of the exercise you are to enhance your video driver so that it supports the display of text characters. The character buffer is stored in FPGA on-chip memory in the DE1-SoC Computer. Figure 11a depicts the character buffer for the VGA display, which has a resolution of 80  $\times$  60 characters. Each character occupies an 8  $\times$  8 block of pixels on the screen. Characters are stored in each of the locations shown in Figure 11a using their ASCII codes; when you store an ASCII character into the buffer, a corresponding pattern of pixels is automatically generated and displayed using a built-in font. Part b of Figure 11 shows that characters are addressed in the memory by using the combination of a *base* address, which has the value  $(C9000000)_{16}$ , and an *x*, *y* offset. Using this scheme, the character at coordinates  $(0, 0)$  has the

address (C9000000)<sub>16</sub>, (1, 0) has the address *base* + (000000 0000001)<sub>2</sub> = (C9000001)<sub>16</sub>, (0, 1) has the address  $base + (000001 0000000)_2 = (C9000080)_{16}$ , and the character at location (79, 59) has the address *base* + (111011  $1001111$ )<sub>2</sub> = (C9001DCF)<sub>16</sub>.

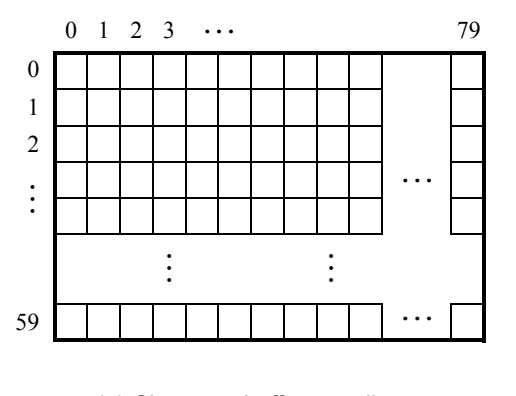

(a) Character buffer coordinates

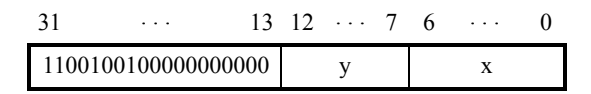

(b) Character buffer addresses

Figure 11: Character buffer coordinates and addresses.

The character buffer has an associated controller, with the register interface illustrated in Figure 12. You can read from the *Resolution* register to obtain the number of characters (columns) and lines (rows) on the screen. For the VGA screen, the values will be 80 columns  $\times$  60 rows. The *Control* register can be used to erase all characters in the buffer. This is done by writing the value 1 into the  $R$  bit. After all characters in the buffer have been erased, the controller resets the  $R$  bit back to the value 0.

| <b>Offset</b> | <b>Register</b> | R/W       | <b>Bit Description</b> |                 |              |
|---------------|-----------------|-----------|------------------------|-----------------|--------------|
| in bytes      | <b>Name</b>     |           | 3117                   | 16 <sup>1</sup> | 150          |
|               | Control         | <b>RW</b> | (I)                    | R               | (I)          |
|               | Resolution      |           | Lines                  |                 | <b>Chars</b> |

Figure 12: Character buffer controller registers.

More details about the character buffer can be found in the document called *Video IP Cores for Intel DE-Series Boards*, which is available on the Intel FPGA University Program website.

Perform the following:

1. Enhance your kernel module from Part V by adding two new commands:  $\epsilon$  rase, and  $\epsilon$ ext  $x, y \in$ . The erase command should clear all characters from the VGA screen. The text command should store the ASCII character c into coordinates  $(x, y)$  in the character buffer. Remove the previous version of your video driver from the Linux kernel, and compile and insert the new version.

- 2. Augment your user-level program from Part V so that it displays, in the upper-left corner of the screen, the number of video frames that have been drawn. Using the default animation speed, the frame counter should increment at the rate of 60 times per second.
- 3. Compile and test your animation.

Copyright  $\odot$  Intel Corporation.